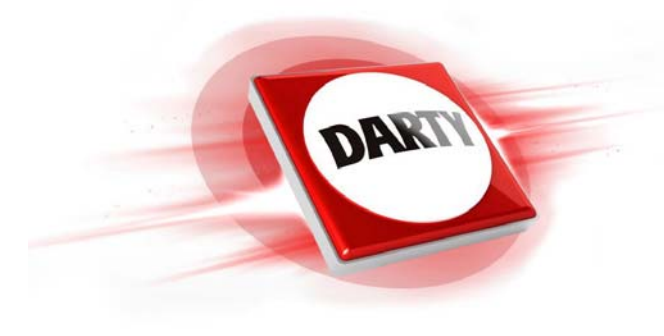

# **MARQUE: LOGITECH REFERENCE: MK270FR CODIC: 1384414**

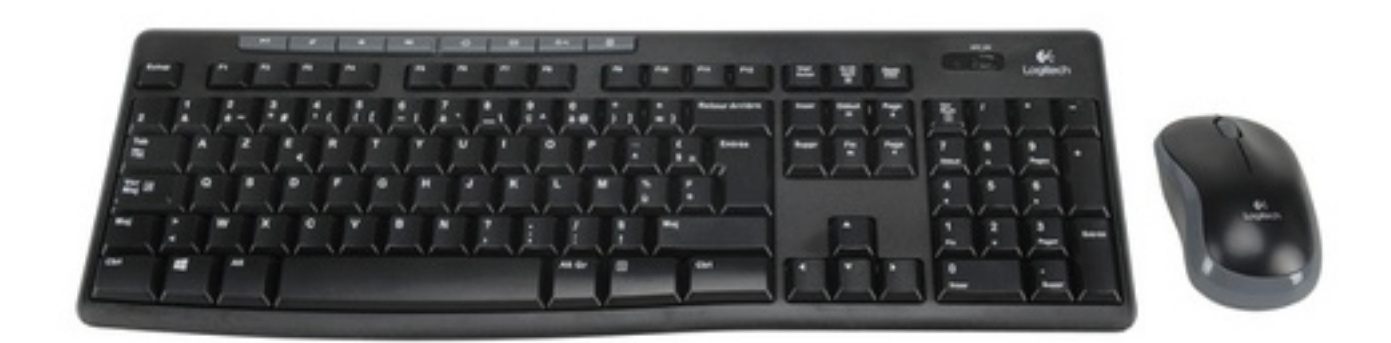

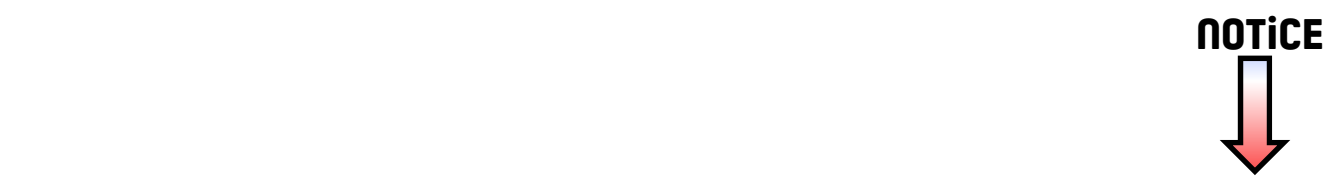

#### English

- Mouse features
- 1. Left and right mouse buttons
- 2. Scroll wheel • Press the wheel down for middle button (function can vary by software
- application) 3. On/Off slider switch
- 4. Battery door release
- 5. USB Nano-receiver storage
- Keyboard features
- 1. Play/Pause
- 2. Mute volume
- 3. Decrease volume 4. Increase volume
- 5. Navigate to Internet home
- 6. Launch email application
- 7. Place PC in standby mode
- 8. Launch calculator

#### Deutsch

- Mausfunktionen
- 1. Linke und rechte Maustaste
- 2. Scrollrad • Drücken Sie das Scrollrad,
- um die Funktion der mittleren Taste (Funktion je nach Anwendung unterschiedlich) auszuführen.
- 3. Ein-/Ausschalter 4. Batteriefachdeckel-Entriegelung
- 5. USB-Nano-Empfängerfach
- Tastaturfunktionen
- 1. Wiedergabe/Pause
- 2. Ton aus
- 3. Lautstärke verringern
- 4. Lautstärke erhöhen
- 5. Internet-Startseite aufrufen
- 
- 

- 
- 
- 6. E-Mail-Anwendung starten
- 7. PC in den Standby-Modus versetzen
- 8. Taschenrechner starten

#### Français

- Fonctions de la souris
- 1. Boutons gauche et droit de la souris 2. Roulette de défilement
- • Appuyez sur la roulette pour l'utiliser comme bouton central
- (la fonction varie selon l'application logicielle).
- 3. Commutateur Marche/Arrêt 4. Bouton d'ouverture du compartiment
- des piles 5. Compartiment de stockage du nano-
- récepteur USB
- Fonctions du clavier 1. Lecture/Pause
- 2. Sourdine
- 3. Baisser le volume
- 4. Augmenter le volume
- 5. Page d'accueil Internet
- 6. Démarrage de l'application de messagerie électronique
- 7. Mise en veille de l'ordinateur
- 8. Démarrage de la calculatrice

### Italiano

8. Iniciar a calculadora **Nederlands Muisfuncties** 

- Caratteristiche del mouse
- 1. Pulsanti sinistro e destro del mouse
- 2. Scroller Premere lo scroller per le funzioni del pulsante centrale (la funzionalità
- può variare in base all'applicazione) 3. Interruttore scorrevole di accensione/
- spegnimento 4. Rilascio del coperchio del vano batterie
- 5. Alloggiamento del ricevitore Nano USB Caratteristiche della tastiera
- 1. Riproduzione/pausa
- 2. Disattivazione audio
- 3. Riduce il volume
- 4. Aumenta il volume
- 5. Apre la pagina iniziale di Internet
- 6. Avvia l'applicazione di posta elettronica
- predefinita
- 7. Attiva la modalità standby per il PC 8. Avvia la Calcolatrice

• Tryk på hiulet for at aktivere midterknapfunktionen (varierer fra

- Español
- Características del ratón
- 1. Botones izquierdo y derecho
- 2. Botón rueda
- • Pulse el botón rueda para usarlo como botón central (la función puede variar según la aplicación de software) 3. Conmutador de encendido/apagado
- 4. Botón de compartimento de pilas
- 5. Almacenamiento del nano receptor USB
- Características del teclado
- 1. Reproducir/Pausa
- 2. Silenciar volumen
- 3. Bajar volumen
- 4. Subir volumen
- 5. Navegar a página de inicio de Internet
- 6. Iniciar aplicación de correo electrónico
- 7. Activar el modo de espera del PC
- 8. Abrir calculadora

#### Português

- Características do rato
- 1. Botões esquerdo e direito do rato
- 2. Roda de deslocação • Prima a roda para utilizar o botão central
- (as funções podem variar consoante a aplicação de software). 3. Interruptor Ligar/Desligar
- 4. Botão para soltar a porta do compartimento das pilhas
- 5. Armazenamento do Nano-receptor USB
- Funcionalidades do teclado

- 1. Reproduzir/Pausa
- 2. Silenciar volume 3. Diminuir o volume

4. Aumentar o volume

5. Ir para a página inicial da Internet 6. Iniciar a aplicação de correio electrónico 7. Colocar o computador em modo de espera

1. Linker- en rechtermuisknop

2. Scrollwiel

• Druk het scrollwiel in voor

de middelste knop (functie kan per softwaretoepassing variëren)

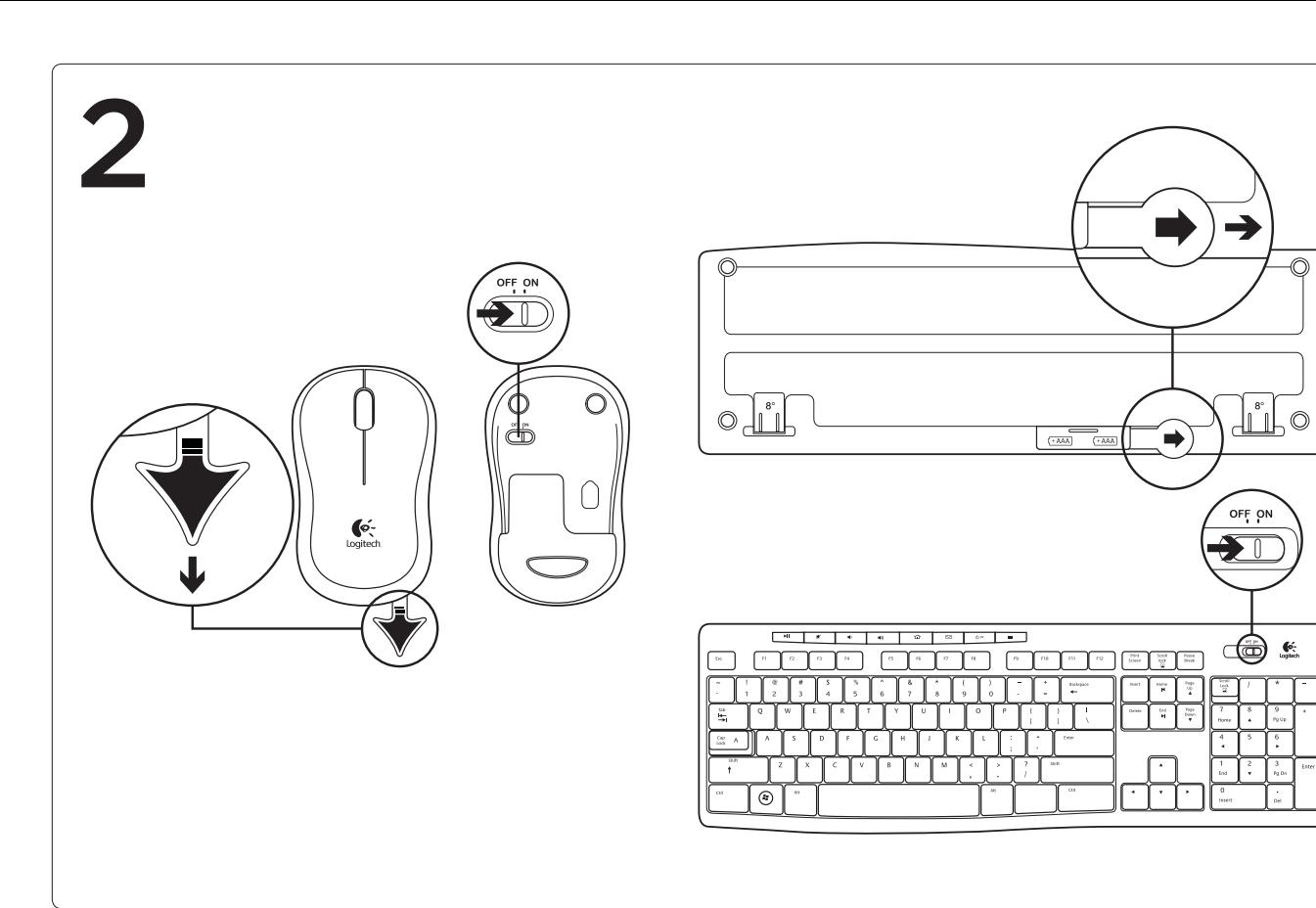

3. Aan-uitschuifknop

4. Vrijgaveknop van batterijklepje 5. Opslag van USB-nano-ontvanger Toetsenbordfuncties 1. Afspelen/pauzeren 2. Volume dempen 3. Volume verlagen 4. Volume verhogen

5. Naar internetstartpagina navigeren

6. E-mailtoepassing starten

7. Computer in stand-bymodus zetten

8. Rekenmachine starten

Svenska Musfunktioner

2. Rullningshiul

1. Vänster och höger musknapp

• Hjulet fungerar även som mittknapp (funktionen skiljer sig från program

1 2 On On  $\circledcirc$  $\Lambda$ S

- If you're ready to pair your device(s) via Unifying, here's what you need to do: 1. Make sure your Unifying receiver
- is plugged in. 2. If you haven't already,
- download the Logitech® Unifying software from www.logitech.com/unifying.
- 3. Start the Unifying software\* and follow the onscreen instructions to pair the new wireless device with your existing Unifying receiver.

till program) 3. Av/på-spak 4. Batterilucka 5. Förvaringsutrymme för USB-nanomottagaren Tangentbordsfunktioner

1. Spela/paus 2. Liud av 3. Sänka volymen 4. Höja volymen

5. Öppna Internetstartsidan 6. Starta e-postprogrammet 7. Försätt datorn i viloläge 8. Starta miniräknaren

> Wenn Sie eines oder mehrere Geräte über Unifying einrichten möchten, führen Sie olgende Schritte durch:

Dansk

2. Scrollehiul

Musens funktioner 1. Venstre og højre museknap

program til program) 3. Tænd/sluk-skydeknap 4. Udløser til batteridækslet

5. Opbevaringsrum til nanomodtageren Tastaturets funktioner og finesser

1. Afspil/pause 2. Slå lyden fra 3. Skru ned for lyden 4. Skru op for lyden 5. Åbn browserens startside 6. Start e-mail-programmet 7. Sæt computeren på standby 8. Starter lommeregneren

Norsk

Musefunksjoner

1. Venstre og høyre museknapp

- 1. Vérifiez que le récepteur Unifying est correctement branché.
- 2. Si ce n'est déjà fait, téléchargez le logiciel Logitech® Unifying à partir du site www.logitech.com/unifying.

2. Rullehjul

• Trykk på hjulet for å bruke midtknappen (funksjonen til denne knappen avhenger

av programmet du bruker)

3. Av/på-glidebryter

4. Utløserknapp for batteriluken

5. Oppbevaringsplass for usb-nanomottaker

Tastaturfunksjoner 1. Spill av / pause 2. Slå av lyden 3. Senk volumet 4. Øk volumet

5. Gå til startsiden på Internett 6. Start e-postprogrammet 7. Sett pc-en i hvilemodus 8. Åpne kalkulator

Suomi

Hiiren ominaisuudet 1. Hiiren ykkös- ja kakkospainike

2. Vierityspyörä

• Ota keskipainike käyttöön painamalla pyörää (toiminto saattaa vaihdella

ohjelmiston mukaan).

3. On/Off-liukukytkin

4. Paristolokeron kannen vapautin 5. USB-nanovastaanottimen säilytyspaikka Näppäimistön ominaisuudet

1. Toisto/Tauko 2. Mykistys

3. Äänenvoimakkuuden vähennys 4. Äänenvoimakkuuden lisäys

5. Internet-selaimen kotisivulle siirtyminen 6. Sähköpostisovelluksen käynnistäminen 7. Tietokoneen asettaminen valmiustilaan

8. Laskimen käynnistäminen

**Ελληνικά**

Λειτουργίες ποντικιού

1. Αριστερό και δεξιό κουμπί ποντικιού

2. Τροχός κύλισης

• Πιέστε τον τροχό προς τα κάτω για τη λειτουργία του μεσαίου κουμπιού (η λειτουργία μπορεί να διαφέρει ανάλογα

με την εφαρμογή λογισμικού) 3. Συρόμενος διακόπτης ενεργοποίησης/

απενεργοποίησης

4. Διακόπτης απελευθέρωσης της θύρας

των μπαταριών

5. Χώρος αποθήκευσης νανοδέκτη USB Δυνατότητες πληκτρολογίου 1. Αναπαραγωγή/Παύση

2. Σίγαση

3. Μείωση της έντασης 4. Αύξηση της έντασης

5. Μετάβαση στην αρχική σελίδα στο Internet 6. Εκκίνηση εφαρμογής ηλεκτρονικού

ταχυδρομείου

7. Θέστε τον υπολογιστή σε κατάσταση αναμονής

8. Εκκίνηση αριθμομηχανής

# Türkçe

# Fare özellikleri

- 1. Sol ve sağ fare düğmeleri
- 2. Kaydırma tekerleği
- • Orta düğme için tekerleği aşağı doğru bastırın (bu işlev, yazılım uygulamasına
- bağlı olarak değişebilir) 3. Açma/Kapama kaydırma anahtarı
- 4. Pil kapağını serbest bırakma düğmesi 5. USB Nano alıcı saklama bölmesi
- Klavye özellikleri
- 1. Yürüt/Duraklat
- 2. Sessiz
- 3. Sesi azalt
- 4. Sesi artır
- 5. İnternet başlangıç sayfasına git
- 6. E-posta uygulamasını başlat
- 7. Bilgisayarı bekleme modunda beklet 8. Hesap makinesini başlat

# **العربية**

- ميزات الماوس .1 زرا ماوس أيمن وأيسر .2 عجلة التمرير اضغط على العجلة ألسفل للوصول لزر الوسط )قد تختلف الوظيفة حسب البرنامج التطبيقي( .3 مفتاح التشغيل/اإليقاف المنزلق
	- .4 تحرير باب البطارية
	- 5. تخزين مستقبِل USB الصغير
	- ميزات لوحة المفاتيح
	- .1 تشغيل/إيقاف مؤقت
	- .2 كتم الصوت
	- .3 خفض مستوى الصوت
	-
	- .4 زيادة مستوى الصوت
	- .5 االنتقال إلى صفحة اإلنترنت الرئيسية
	- .6 تشغيل تطبيق البريد اإللكتروني
	- .7 تحويل الجهاز إلى وضع االستعداد
	- .8 تشغيل الحاسبة

# English

The Logitech® Unifying receiver Logitech® Unifying technology connects up to six compatible Logitech mice and keyboards to the same receiver, using only one USB port for multiple devices. To learn more, visit www.logitech.com/unifying.

### Getting started is easy

\*Go to Start / All Programs / Logitech / Unifying / Logitech Unifying Software

#### Deutsch

Der Logitech® Unifying-Empfänger Die Logitech® Unifying-Technologie verbindet bis zu sechs kompatible Logitech Mäuse und Tastaturen über einen einzigen Empfänger. Nur ein USB-Anschluss ist erforderlich. Weitere Informationen finden Sie unter www.logitech.com/unifying.

#### Es ist ganz einfach

- 1. Vergewissern Sie sich, dass Ihr Unifying-Empfänger eingesteckt ist.
- 2. Laden Sie die Logitech® Unifying-Software unter www.logitech.com/unifying herunter, wenn Sie dies nicht bereits getan haben. 3. Starten Sie die Unifying-Software\*
- und folgen Sie den Anweisungen auf dem Bildschirm, um das neue kabellose Gerät mit Ihrem vorhandenen Unifying-Empfänger zu pairen.
- \* Wählen Sie "Start/Programme/Logitech/Unifying/ Logitech Unifying Software".

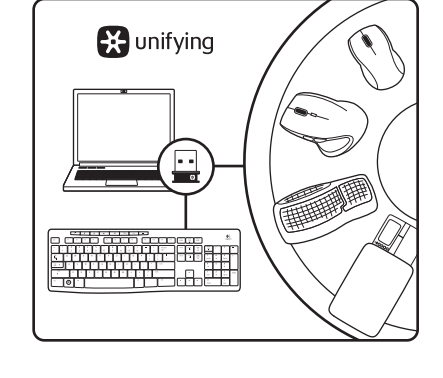

### Français

Récepteur Logitech® Unifying La technologie Logitech® Unifying permet de connecter jusqu'à six claviers et souris Logitech compatibles au même récepteur, le tout avec un seul port USB. Pour en savoir plus, visitez le site www.logitech.com/ unifying.

 $\blacksquare$ 

 $\widehat{\phantom{a}}$ 

 $\Box$ 

 $\rightarrow$ 

#### L'installation est très facile.

Si vous êtes prêt à associer vos dispositifs en utilisant le récepteur Unifying, voici comment procéder:

3. Lancez le logiciel Unifying\* et suivez les instructions à l'écran pour coupler le nouveau dispositif sans fil au récepteur Unifying existant.

\*Cliquez sur Démarrer / Tous les programmes / Logitech / Unifying / Logiciel Logitech Unifying

#### Italiano

Ricevitore Logitech® Unifying Grazie alla tecnologia Logitech® Unifying, è possibile connettere allo stesso ricevitore fino a sei mouse e tastiere Logitech compatibili, utilizzando una sola porta USB. Per ulteriori informazioni, visitare il sito Web www.logitech.com/unifying.

#### Iniziare è semplice

Di seguito sono indicati i passaggi per eseguire il pairing dei dispositivi tramite Unifying:

- 1. Verificare che il ricevitore Unifying sia collegato.
- 2. Se necessario, scaricare il software Logitech® Unifying da www.logitech.com/ unifying.
- 3. Avviare il software Unifying\* e seguire le istruzioni visualizzate per effettuare il pairing del nuovo dispositivo wireless con il ricevitore Unifying esistente.

#### \*Accedere a Start > Programmi > Logitech > Unifying > Logitech Unifying Software

### Español

Receptor Logitech® Unifying La tecnología Logitech® Unifying conecta hasta seis ratones y teclados Logitech al mismo receptor, con lo que se usa un solo puerto USB para varios dispositivos. Para más información, visite www.logitech.com/unifying.

#### Es muy sencillo Si está listo para emparejar los dispositivos

- mediante Unifying, siga estos pasos: 1. Compruebe que el receptor Unifying
- esté conectado 2. Si no lo ha hecho aún, descargue el software Logitech® Unifying desde
- www.logitech.com/unifying. 3. Inicie el software\* Unifying y siga las instrucciones en pantalla para emparejar el nuevo dispositivo inalámbrico con el receptor Unifying existente.

\*Vaya a Inicio / Todos los programas / Logitech / Unifying / Software Logitech Unifying

#### Português

Receptor Logitech® Unifying A tecnologia Logitech® Unifying liga até seis ratos e teclados Logitech compatíveis ao mesmo receptor, utilizando apenas uma porta USB para vários dispositivos. Para saber mais, visite www.logitech.com/ unifying.

#### Começar é fácil

Se está pronto para emparelhar o(s) dispositivo(s) através do Unifying, basta fazer o seguinte:

- 1. Certifique-se de que o receptor Unifying está ligado.
- 2. Se ainda não o fez, transfira o software Logitech® Unifying em www.logitech.com/ 3. Starta Unifying-programmet\* och anslut unifying.
- 3. Inicie o software Unifying\* e siga as instruções no ecrã para emparelhar o novo dispositivo sem fios com o receptor Unifying existente.

\*Vá a Iniciar / Todos os Programas / Logitech / Unifying / Logitech Unifying Software

### Nederlands

De Logitech® Unifying-ontvanger Logitech® Unifying-technologie verbindt tot zes compatibele Logitech-muizen en -toetsenborden met dezelfde ontvanger en gebruikt slechts één USB-poort voor meerdere apparaten. Ga voor meer informatie naar www.logitech.com/unifying. U kunt binnen een handomdraai

#### aan de slag

Als u er klaar voor bent om uw apparaat of apparaten via Unifying te koppelen, doet u het volgende:

- 1. Zorg dat uw Unifying-ontvanger is aangesloten
- 2. Download de Logitech® Unifying-software van www.logitech.com/unifying als u dat nog niet gedaan hebt.
- 3. Start de Unifying-software\* en volg de instructies op het scherm om het nieuwe draadloze apparaat te koppelen aan uw bestaande Unifying-ontvanger.

\*Ga naar Start/Alle programma's/Logitech/ Unifying/Logitech Unifying Software

#### Svenska

Logitech® Unifying-mottagare Tack vare Logitech® Unifying-tekniken kan du ansluta upp till sex kompatibla Logitechmöss och -tangentbord till samma mottagare med en enda USB-port. Mer information finns på www.logitech.com/unifying.

Det är lätt att komma i gång Så här gör du när du är redo att ansluta

dina enheter via Unifying:

1. Se till att Unifying-mottagaren är ansluten. 2. Om du inte har gjort det redan laddar

från www.logitech.com/unifying.

nya trådlösa enheter till Unifyingmottagaren genom att följa anvisningarna

på skärmen.

\*Gå till Start > Alla program > Logitech > Unifying >

w Unifying-programmet

Logitech Unifying-programvara

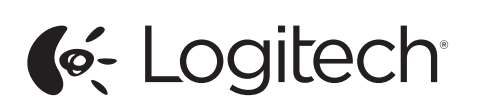

Logitech® Wireless Combo MK270 Setup Guide

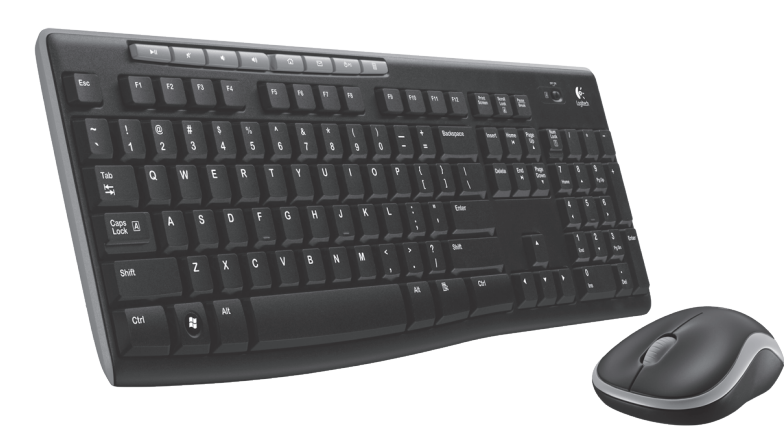

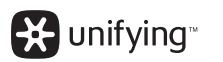

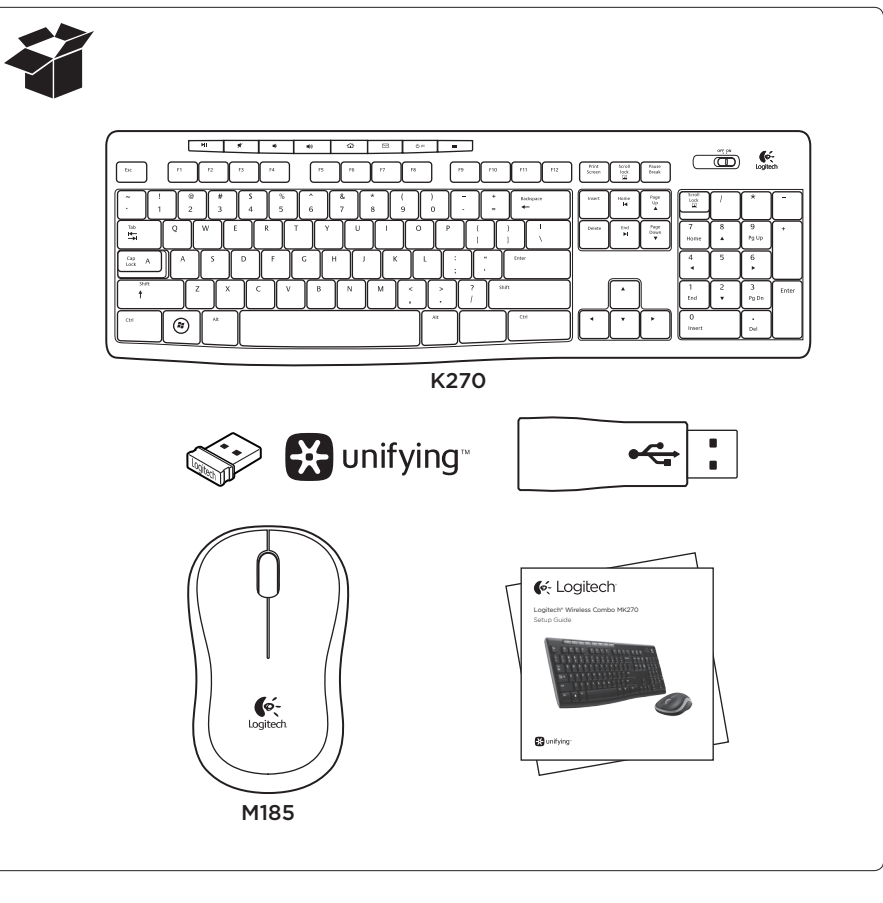

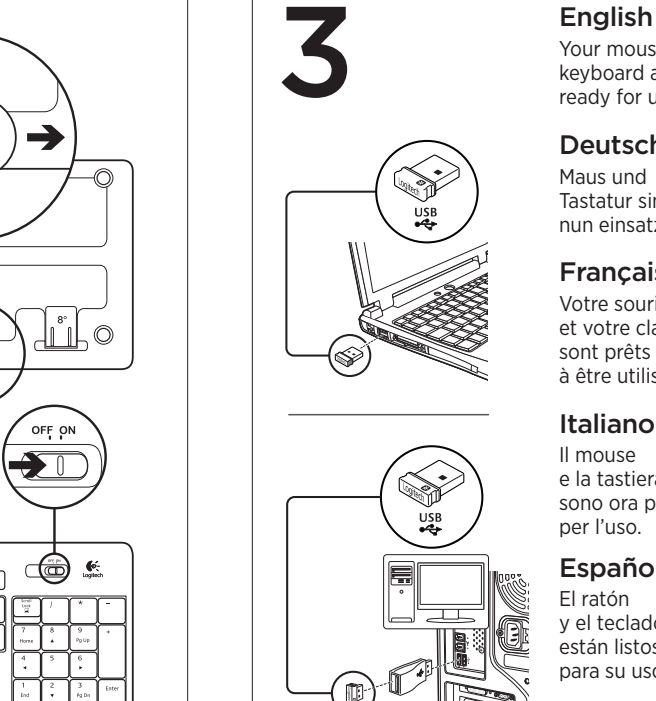

# Deutsch

Maus und Tastatur sind nun einsatzbereit Français Votre souris et votre clavier sont prêts à être utilisés. Italiano Il mouse e la tastiera

Your mouse and keyboard are now ready for use. Português O seu rato e teclado estão agora prontos

per l'uso. Español El ratón y el teclado están listos para su uso.

para utilizar.

sono ora pronti Din mus og dit tastatur kan nu tages i brug.

Nederlands Uw muis en toetsenbord zijn nu klaar

voor gebruik.

Dansk

Norsk

Musen og tastaturet er nå klare til bruk.

Suomi Hiiri ja

Svenska Musen och tangentbordet kan nu användas. klavyeniz artık kullanıma hazır.

näppäimistö ovat nyt käyttövalmiit. **Ελληνικά** Το πληκτρολόγιο και το ποντίκι σας είναι πλέον έτοιμα

για χρήση. Türkçe Fareniz ve

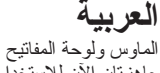

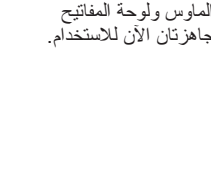

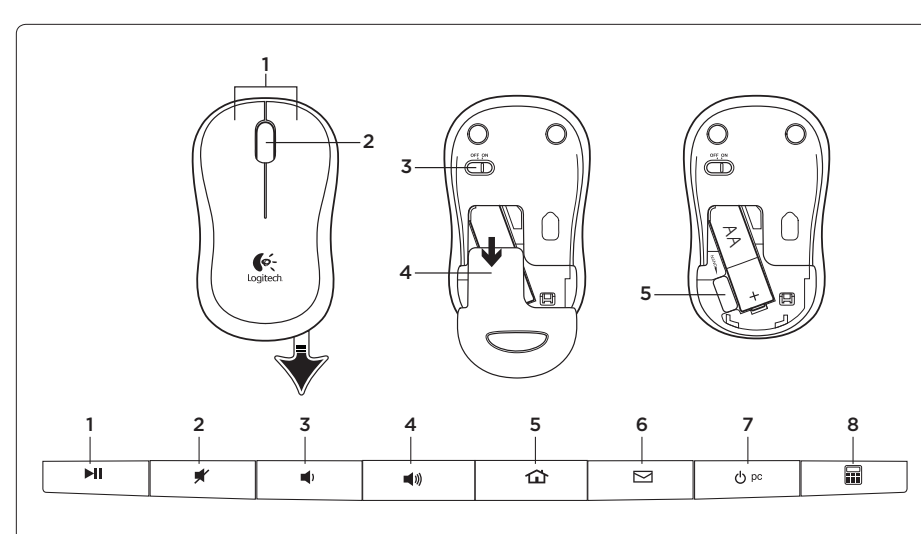

© 2012 Logitech. All rights reserved. Logitech, the Logitech logo, and other Logitech marks are owned by Logitech and may be registered. All other trademarks are the property of their respective owners. Logitech assumes no responsibility for any errors that may appear in this manual. Information contained herein is subject to change without notice. 620-004447.003

**Are the mouse and keyboard powered on? Is the Unifying receiver securely plugged into** a computer USB port? Try changing USB ports. If the Unifying receiver is plugged into a USB hub, try plugging it directly into a USB port on

www.logitech.com

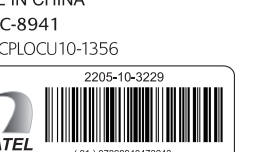

M/N:C-U0008 Rating: 5V == 100mA FCC ID: JNZCU0008 IC: 4418A-CU0008 MADE IN CHINA **SUBTEL: 2217 CNC: C-9341** CFT: RCPLOCU11-0321

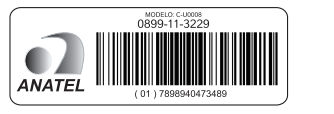

English

Help with setup

Did you pull the battery tab on the mouse and keyboard? Check the orientation of the batteries inside the mouse and keyboard, or replace the batteries. The mouse uses one AA alkaline battery and the keyboard uses two AAA alkaline batteries. Remove metallic objects between the mouse/ keyboard and the Unifying receiver.

Try moving the Unifying receiver to a USB port

Try reconnecting the mouse/keyboard and Unifying receiver using the Logitech Unifying software. (Refer to the Unifying section in this guide.)

your computer.

closer to the mouse and keyboard.

What do you think?

#### Please take a minute to tell us. Thank you for purchasing our product.

#### www.logitech.com/ithink Deutsch

- Probleme bei der Einrichtung?
- Sind die Maus und Tastatur eingeschaltet?
- Ist der Unifying-Empfänger fest in einen USB-Anschluss Ihres Computers eingesteckt? Verwenden Sie einen anderen USB-Anschluss.
- Wenn der Unifying-Empfänger an einen USB-Hub angeschlossen ist, stecken Sie ihn direkt in einen USB-Anschluss des Computers ein.
- Haben Sie den Schutzstreifen der Batterien an beiden Geräten herausgezogen? Überprüfen Sie die Ausrichtung der Batterien in der Maus und der Tastatur oder tauschen Sie die Batterien aus. Die Maus benötigt eine Alkalibatterie vom Typ AA, die Tastatur zwei Alkalibatterien vom Typ AAA.
- Entfernen Sie metallische Gegenstände zwischen der Maus/Tastatur und dem Unifying-Empfänger.
- Stecken Sie den Unifving-Empfänger in einen USB-Anschluss, der sich näher bei der Maus und Tastatur befindet.
- Stellen Sie die Verbindung zwischen Maus/Tastatur und Unifying-Empfänger mithilfe der Logitech Unifying-Software erneut her. (Weitere Informationen finden Sie in diesem Handbuch im Abschnitt zum Unifying-Empfänger.)

#### Ihre Meinung ist gefragt.

Bitte nehmen Sie sich etwas Zeit, um einige Fragen zu beantworten. Vielen Dank, dass Sie sich für unser Produkt entschieden haben.

### www.logitech.com/ithink

#### Français

- Aide à la configuration
- **La souris et le clavier sont-ils sous tension?** Le récepteur Unifying est-il branché sur un port USB?
- Réessayez en changeant de port USB. Si le récepteur Unifying est branché sur un hub USB, branchez-le directement sur unport USB de l'ordinateur.
- Avez-vous retiré la languette de protection des piles de la souris et du clavier? Vérifiez que les piles sont bien orientées dans la souris et le clavier, ou remplacez-les. La souris utilise une pile alcaline AA et le clavier deux piles alcalines AAA.
- Déplacez tout objet métallique se trouvant entre la souris/le clavier et le récepteur Unifying.
- Essayez de brancher le récepteur Unifying sur un port USB plus proche de la souris et du clavier.
- Reconnectez la souris/le clavier au récepteur Unifying à l'aide du logiciel Logitech Unifying (reportez-vous à la section Unifying de ce guide).

#### Qu'en pensez-vous?

Veuillez prendre quelques minutes pour nous faire part de vos commentaires. Vous venez d'acheter ce produit et nous vous en félicitons.

#### www.logitech.com/ithink

M/N:C-U0007 Rating: 5V == 100mA FCC ID: JNZCU0007 IC: 4418A-CU0007 MADE IN CHINA CNC:C-8941 CFT:RCPLOCU10-1356

#### Italiano

Problemi di installazione

Wat vindt u ervan? Neem even de tijd om ons uw mening te geven. Hartelijk dank voor de aanschaf van ons product. www.logitech.com/ithink

- • Verificare che mouse e tastiera siano accesi. • Verificare che il ricevitore Unifying sia saldamente
- collegato a una porta USB del computer. Cambiare la porta USB.
- • Se il ricevitore Unifying è collegato a un hub USB, provare a collegarlo direttamente a una porta USB del computer.
- • La linguetta di protezione delle batterie è stata rimossa da mouse e tastiera? Controllare l'orientamento delle batterie all'interno del mouse e della tastiera oppure sostituirle. Il mouse funziona con una batteria alcalina di tipo AA e la tastiera con due batterie alcaline di tipo AAA.
- • Rimuovere eventuali oggetti metallici presenti nella traiettoria tra il mouse/la tastiera e il ricevitore Unifying.
- • Provare a inserire il ricevitore Unifying in una porta USB più vicina al mouse e alla tastiera.
- • Riprovare a collegare il mouse/la tastiera e il ricevitore Unifying utilizzando il software Logitech Unifying. (Fare riferimento alla sezione Unifying di questa guida)

Cosa ne pensi?

Dedicaci qualche minuto del tuo tempo e inviaci un commento Grazie per avere acquistato questo prodotto. www.logitech.com/ithink

#### Español

Ayuda con la instalación

• ¿Están encendidos el teclado y el ratón?

- • ¿Está el receptor Unifying conectado correctamente a un puerto USB del ordenador? Pruebe otros puertos USB.
- • Si el receptor Unifying está conectado a un concentrador USB, conéctelo directamente a un puerto USB del ordenador.
- • ¿Ha tirado de la lengüeta de las pilas del ratón y del teclado? Compruebe la orientación de las pilas dentro del ratón y del teclado, o sustitúyalas. El ratón usa una pila alcalina AA y el teclado usa dos pilas alcalinas AAA.
- Retire cualquier objeto metálico situado entre el ratón/teclado y el receptor Unifying.
- • Lleve el receptor Unifying a un puerto USB más cercano al ratón y al teclado.
	- • Vuelva a conectar el ratón/teclado y el receptor Unifying mediante el software Logitech Unifying. (Consulte la sección Unifying de esta guía.)

¿Cuál es su opinión? Nos gustaría conocerla, si puede dedicarnos un minuto. Le agradecemos la adquisición de nuestro producto. www.logitech.com/ithink

#### Português

- Ajuda com a configuração
- • O rato e o teclado estão ligados?
- • O receptor Unifying está correctamente ligado a uma porta USB do computador? Experimente mudar de porta USB.
- • Se o receptor Unifying estiver ligado a um concentrador USB, tente ligá-lo directamente a uma porta USB no seu computador.
- **Retirou a película das pilhas no rato e teclado?** Verifique a orientação das pilhas no interior do rato ou teclado ou substitua as pilhas. O rato utiliza
- uma pilha alcalina AA e o teclado utiliza duas pilhas alcalinas AAA. • Retire objectos metálicos entre o rato/teclado
	- e o receptor Unifying. **Experimente mover o receptor Unifying para**
	- uma porta USB mais próxima do rato e do teclado. • Experimente ligar novamente o rato/teclado
	- e o receptor Unifying utilizando o software Logitech Unifying. (Consulte a secção Unifying neste manual.)

Qual a sua opinião? Despenda um minuto para nos dar a sua opinião. Obrigado por adquirir o nosso produto. www.logitech.com/ithink

• Fare/klavye ve Unifying alıcı arasındaki metal nesneleri kaldırın. Unifying alıcıyı fare ve klavyenin yakınındaki

#### Nederlands

- Hulp bij de set-up
- • Zijn de muis en het toetsenbord ingeschakeld? • Is de Unifying-ontvanger goed aangesloten op de USB-poort van uw computer? Probeer een andere USB-poort.
- • Als de Unifying-ontvanger op een USB-hub is aangesloten, probeer deze dan rechtstreeks op een USB-poort van uw computer aan te sluiten.
- • Hebt u het batterijlipje op de muis en het toetsenbord losgetrokken? Controleer of de batterijen correct in de muis en het toetsenbord zijn geplaatst, of vervang de batterijen. De muis gebruikt één AA-alkalinebatterij en het toetsenbord gebruikt twee AAA-alkalinebatterijen.
- Verwijder metalen objecten tussen de muis/ het toetsenbord en de Unifying-ontvanger.
- • Verplaats de Unifying-ontvanger naar een USB-poort die zich dichter bij de muis en het toetsenbord bevindt.
- Verbind de muis/het toetsenbord en de Unifyingontvanger opnieuw via de Logitech Unifyingsoftware. (Raadpleeg de sectie Unifying in deze gids.)

- 1. Kontrollér at Unifying-modtagerer er tilsluttet.
- 2. Hvis du ikke allerede har gjort det. skal du hente Logitech® Unifying-softwaren på www.logitech.com/unifying.
- 3. Start Unifying-softwaren,\* og følg anvisningerne på skærmen for hvordan du knytter den nye trådløse enhed til din Unifying-modtager.

## Svenska

### Installationshjälp

- • Är musen och tangentbordet påslagna?
- • Är Unifying-mottagaren ordentligt ansluten till en USB-port på datorn? Prova att ansluta till en annan port.
- • Om Unifying-mottagaren är ansluten till en USB-hubb kan du prova att ansluta den direkt till en USB-port på datorn.
- • Har du dragit ut batteriets skyddsflik på musen och tangentbordet? Kontrollera att batterierna är korrekt isatta i musen och tangentbordet, eller byt ut dem. Musen drivs med ett alkaliskt AA-batteri och tangentbordet drivs med två alkaliska AA-batterier.
- • Ta bort metallföremål mellan musen/tangentbordet och Unifying-mottagaren.
- • Flytta Unifying-mottagaren till en USB-port närmare musen och tangentbordet.
- • Försök ansluta musen/tangentbordet och Unifyingmottagaren igen med Logitech Unifying-programmet. (Se avsnittet om Unifying i den här guiden.)

#### Vad tycker du?

Ägna gärna en minut åt att berätta för oss. Tack för att du valde vår produkt. www.logitech.com/ithink

### Dansk

- Hjælp til konfigurationen
- • Er der tændt for musen og tastaturet?
- • Er Unifying-modtageren sat korrekt i en USB-port
- på computeren? Prøv at bruge en anden USB-port. • Hvis Unifying-modtageren er sat i en USB-hub, skal du prøve at slutte den direkte til en USB-port
- på computeren. • Trak du i batteristrimmelen på henholdsvis musen og tastaturet? Kontrollér at batterierne vender rigtigt
- inde i musen og tastaturet, eller udskift batterierne. Musen bruger ét alkalisk AA-batteri, og tastaturet bruger to alkaliske AAA-batterier. Fjern eventuelle metalgenstande, som er placeret
- mellem musen/tastaturet og Unifying-modtageren. • Prøv at flytte Unifying-modtageren til en USB-port,
- der er tættere på musen og tastaturet. • Prøv at tilslutte musen/tastaturet igen ved hjælp af
- Logitechs Unifying-software. (der er flere oplysninger i Unifying-afsnittet i denne vejledning).

Hvad synes du? Vi vil bede dig bruge et par minutter på at fortælle os hvad du synes. Tak fordi du købte vores produkt. www.logitech.com/ithink

#### Norsk

- Hjelp med konfigureringen
- • Er musen og tastaturet slått på? • Er Unifying-mottakeren satt ordentlig inn
- i en usb-port? Prøv en annen usb-port. • Hvis Unifying-mottakeren er koplet til en usb-hub, kan du prøve å kople den direkte til datamaskinen
- i stedet. • Har du trukket ut batterifliken fra musen og tastaturet? Kontroller at batteriene er plassert riktig i musen og tastaturet, eller prøv å bytte ut batteriene. Musen bruker ett alkalisk AA-batteri, og tastaturet bruker to alkaliske AAA-batterier.
- • Flytt metallobjekter som befinner seg mellom musen/ tastaturet og Unifying-mottakeren.
- • Prøv å flytte Unifying-mottakeren til en usb-port som er nærmere musen og tastaturet.
- • Prøv å kople sammen musen/tastaturet og Unifyingmottakeren på nytt, ved hjelp av Logitech Unifyingprogramvaren. (Se avsnittet om Unifying i denne veiledningen.)

#### Hva synes du?

Fortell oss det, det tar ikke lang tid. Takk for at du handlet hos oss. www.logitech.com/ithink

#### Suomi

Apua käyttöönottoon

- • Onko hiireen ja näppäimistöön kytketty virta? • Onko Unifying-vastaanotin kytketty tietokoneen
- USB-porttiin tukevasti? Kokeile toista USB-porttia. • Jos Unifying-vastaanotin on liitetty USB-keskittimeen,
- kokeile liittää vastaanotin suoraan tietokoneen USB-liitäntään.
- • Veditkö hiiren ja näppäimistön paristoliuskasta? Tarkista paristojen suunta hiiren ja näppäimistön sisällä tai vaihda paristot uusiin. Hiiressä käytetään yhtä AA-alkaliparistoa ja näppäimistössä käytetään kahta AAA-alkaliparistoa.
- • Poista metalliesineet Unifying-vastaanottimen ja hiiren tai näppäimistön väliltä.
- • Siirrä Unifying-vastaanotin USB-liitäntään, joka on lähempänä hiirtä ja näppäimistöä.
- • Yritä yhdistää Unifying-vastaanotin ja hiiri tai näppäimistö uudelleen Logitechin Unifyingohjelmiston avulla. (Katso lisätietoja tämän oppaan Unifying-vastaanotinta käsittelevästä kohdasta.)

Mitä mieltä olet? Käytä hetki ja kerro mielipiteesi. Kiitos, että ostit tuotteemme. www.logitech.com/ithink

#### **Ελληνικά**

Βοήθεια με την εγκατάσταση

- • Έχουν ενεργοποιηθεί το ποντίκι και το πληκτρολόγιο; • Έχετε συνδέσει σωστά το δέκτη Unifying σε μια θύρα USB του υπολογιστή; Δοκιμάστε να αλλάξετε θύρα USB.
- • Εάν ο δέκτης Unifying είναι συνδεδεμένος σε ένα διανομέα USB, δοκιμάστε να τον συνδέσετε απευθείας σε μια θύρα USB στον υπολογιστή σας.
- • Τραβήξατε την ταινία της μπαταρίας στο ποντίκι και το πληκτρολόγιο; Ελέγξτε τον προσανατολισμό των μπαταριών του πληκτρολογίου και του ποντικιού ή αντικαταστήστε τις μπαταρίες. Το ποντίκι χρησιμοποιεί μία αλκαλική μπαταρία AA και το πληκτρολόγιο χρησιμοποιεί δύο αλκαλικές μπαταρίες AAA.
- • Απομακρύνετε τυχόν μεταλλικά αντικείμενα ανάμεσα στο ποντίκι/πληκτρολόγιο και το δέκτη Unifying.
- Προσπαθήστε να μετακινήσετε το δέκτη Unifying σε μια θύρα USB που βρίσκεται πιο κοντά στο ποντίκι και το πληκτρολόγιο.
- • Δοκιμάστε να συνδέσετε ξανά το ποντίκι/πληκτρολόγιο και το δέκτη Unifying, χρησιμοποιώντας το λογισμικό Logitech Unifying. (Ανατρέξτε στην ενότητα Unifying σε αυτόν τον οδηγό.)

Ποια είναι η γνώμη σας;

Αφιερώστε λίγο χρόνο για να μας πείτε. Σας ευχαριστούμε για την αγορά του προϊόντος μας. www.logitech.com/ithink

# Türkçe

- Kurulum yardımı • Fare ve klavye açık mı?
- • Unifying alıcı USB bağlantı noktasına tam olarak takılı mı? Bağlantı noktalarını değiştirmeyi deneyin.
- • Unifying alıcı USB hub'ına takılıysa, doğrudan bilgisayarınızdaki bir USB bağlantı noktasına takmayı deneyin.
- • Fare ve klavyedeki pil tırnağını çektiniz mi? Fare ve klavyenin içindeki pillerin yönünün doğru olup olmadığını kontrol edin veya pilleri değiştirin. Fare bir tane AA alkalin pil, klavye iki AAA alkalin pil kullanır.

bir USB bağlantı noktasına taşıyın.

• Logitech Unifying yazılımını kullanarak fareyi/klavyeyi ve Logitech Unifying alıcıyı yeniden bağlamayı deneyin. (Bu kılavuzun Unifying bölümüne bakın.)

Ne düşünüyorsunuz? Lütfen birkaç dakikanızı ayırarak düşüncelerinizi bizimle paylaşın.

Ürünümüzü satın aldığınız için teşekkür ederiz.

www.logitech.com/ithink

**العربية**

المساعدة في اإلعداد

 هل الماوس ولوحة المفاتيح قيد التشغيل؟

 هل تم توصيل مستقبل Unifying بإحكام في منفذ USB بجهاز

الكمبيوتر؟ حاول تغيير منافذ USB.

 في حالة توصيل وحدة استقبال Unifying بلوحة وصل USB، .ً حاول توصيله بمنفذ USB موجود بالكمبيوتر مباشرة

 هل سحبت طرف البطارية على الماوس ولوحة المفاتيح؟ تحقق من اتجاه البطاريتين الموجودتين داخل لوحة المفاتيح والماوس أو استبدلهما. تستخدم الماوس بطارية قلوية بحجم AA، وتستخدم لوحة المفاتيح بطاريتين

قلويتين بحجم AAA.

 أخرج العناصر المعدنية الموجودة بين الماوس/لوحة المفاتيح ووحدة

استقبال Unifying.

الوارد بهذا الدليل).

 حاول نقل مستقبل Unifying إلى منفذ USB قريب من الماوس ولوحة

المفاتيح.

 جرب إعادة توصيل الماوس/لوحة المفاتيح ووحدة استقبال Unifying باستخدام برنامج Unifying من Logitech.( راجع قسم Unifying

ما رأيك؟

نستأذنك في دقيقة واحدة من وقتك لتعبّر لنا عن رأيك.

ً شكرا لشرائك منتجنا.

www.logitech.com/ithink

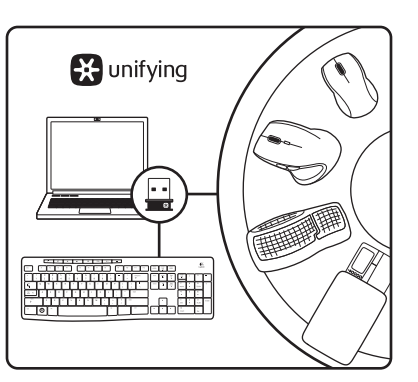

#### Dansk

Logitech® Unifying-modtageren I kraft af Logitech® Unifying-teknologien kan du slutte op til seks kompatible Logitech-mus og -tastaturer til samme modtager og kun bruge én USB-port til flere enheder. Du kan læse mere på www.logitech.com/unifying.

Det er let at komme i gang Du skal gøre følgende, hvis du vil tilknytte din(e) enhed(er) via Unifying:

\*Klik på Start/Alle programmer/Logitech/Unifying/ Logitech Unifying-software

#### Norsk

Logitech® Unifying-mottakeren Logitech® Unifying-teknologi kan kople opptil seks kompatible mus og tastaturer fra Logitech til samme mottaker, med bare én usb-port for alle enhetene. Du kan lese mer på www.logitech.com/unifying.

#### Det er enkelt å komme i gang

- Gjør følgende for å kople enheten(e) din(e) til Unifying-mottakeren: 1. Sørg for at Unifying-mottakeren er satt
- i datamaskinen. 2. Last ned Logitech® Unifying-programvaren fra www.logitech.com/unifying (hvis du
- ikke har gjort det allerede). 3. Start Unifying-programmet\* og følg instruksjonene på skjermen for å kople den nye trådløse enheten
- til Unifying-mottakeren. \*Gå til Start / Alle programmer / Logitech / Unifying / Logitech Unifying Software

**C**- Logitech

FC  $\in$   $\bigoplus_{M \in \mathcal{D}} U$   $\mathbb{C}$   $\mathbb{Z}^{255}$   $\mathbb{Z}$   $\mathbb{Z}$   $\mathbb{Z}$ 

#### Suomi

Logitech® Unifying -vastaanotin Logitech® Unifying -tekniikka mahdollistaa jopa kuuden yhteensopivan Logitech-hiiren ja -näppäimistön yhdistämisen yhteen vastaanottimeen. Näin useita laitteita voidaan yhdistää ainoastaan yhden USBliitännän avulla. Lisätietoja on osoitteessa www.logitech.com/unifying.

#### Aloittaminen on helppoa

- Jos haluat yhdistää laitteesi Unifyingvastaanottimeen, noudata seuraavia ohjeita: 1. Varmista, että Unifying-vastaanotin
- on kytkettynä. 2. Lataa tarvittaessa Logitech® Unifying
- -ohjelmisto osoitteesta www.logitech.com/ unifying. 3. Käynnistä Unifying-ohjelmisto\*
- ja yhdistä uusi langaton laitteesi Unifyingvastaanottimeen noudattamalla näyttöön tulevia ohjeita.
- \*Siirry kohtaan Käynnistä / Kaikki ohjelmat / Logitech / Unifying / Logitech Unifying -ohjelmisto

#### **Ελληνικά**

Ο δέκτης Unifying της Logitech® Η τεχνολογία Unifying της Logitech μπορεί να συνδέσει έως και έξι συμβατά ποντίκια και πληκτρολόγια στον ίδιο δέκτη, μόνο με τη χρήση μιας θύρας USB για πολλές συσκευές. Για περισσότερες πληροφορίες, επισκεφτείτε τη διεύθυνση www.logitech.com/ unifying.

#### **Η διαδικασία είναι πολύ εύκολη**

- Εάν είστε έτοιμοι να αντιστοιχίσετε τις συσκευές σας μέσω Unifying, θα πρέπει να κάνετε τα εξής: 1. Βεβαιωθείτε ότι ο δέκτης Unifying
- είναι συνδεδεμένος. 2. Εάν δεν το έχετε κάνει ήδη, κάντε λήψη του λογισμικού Logitech® Unifying από τη
- διεύθυνση www.logitech.com/unifying. 3. Ξεκινήστε το λογισμικό Unifying\* και ακολουθήστε τις οδηγίες που εμφανίζονται
- στην οθόνη για να αντιστοιχίσετε τη νέα ασύρματη συσκευή με τον υπάρχοντα δέκτη Unifying. \*Μεταβείτε στο στοιχείο Έναρξη / Όλα τα προγράμματα

/ Logitech / Unifying / Logitech Unifying Software

#### Türkçe

Logitech® Unifying alıcı Logitech® Unifying teknolojisi ile, birden çok cihaz için aynı USB bağlantı noktasını kullanarak en çok altı tane uyumlu Logitech faresini ve klavyesini aynı alıcıya bağlayabilirsiniz. Daha fazla bilgi edinmek için www.logitech.com/unifying adresini ziyaret edin.

#### Başlamak kolay

- Aygıtlarınızı Unifying ile eşleştirmeye
- hazırsanız işte yapmanız gerekenler: 1. Unifying alıcınızın fişe takılı olduğundan emin olun.
- 2. Henüz yapmadıysanız www.logitech.com/ unifying adresinden Logitech® Unifying yazılımını indirin.
- kablosuz aygıtı mevcut Unifying alıcınızla eşleştirmek için ekrandaki
- \*Başlat / Tüm Programlar / Logitech / Unifying / Logitech Unifying Software öğesine gidin

# 3. Unifying yazılımını başlatın\* ve yeni talimatları uygulayın.

## **العربية**

مستقبل Unifying من RLogitech تعمل تقنية Unifying® Logitech على توصيل عدد

يصل إلى ستة أجهزة ماوس ولوحات مفاتيح Logitech متوافقة بنفس جهاز االستقبال، وذلك باستخدام منفذ USB واحد فقط لعدة أجهزة. لمعرفة المزيد، تفضل بزيارة الموقع .www.logitech.com/unifying

#### **سهولة بدء االستخدام**

ً إذا كنت جاهزا إلقران الجهاز/األجهزة عبر Unifying، فإليك ما ستحتاج للقيام به: .1 تأكد من توصيل مستقبل Unifying.

- .2 ً أما إذا لم تكن جاهزا، فعليك بتنزيل برنامج Unifying www.logitech.com/ من موقع /www.logitech
- .unifying .3 ابدأ تشغيل برنامج Unifying \*واتبع اإلرشادات التي تظهر على الشاشة لإقران الجهاز اللاسلكي الجديد بمستقبِل<br>. Unifying الحالي لديك.

\*انتقل إلى القائمة Start( ابدأ( / Programs All( كافة البرامج( Logitech Unifying Software / Unifying / Logitech / )برنامج Unifying من Logitech)

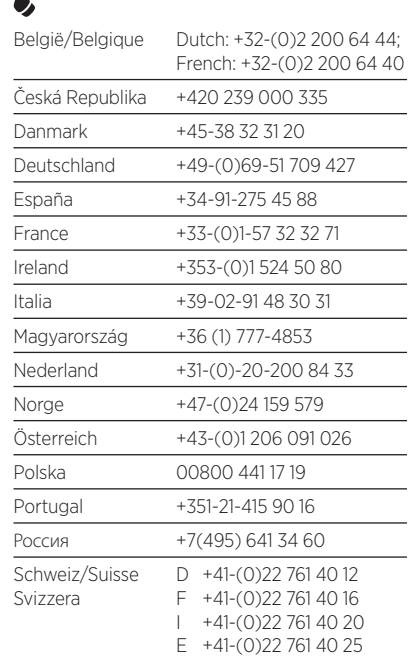

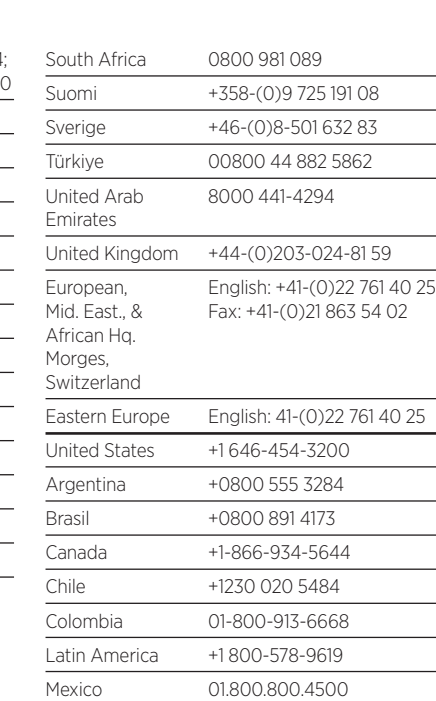

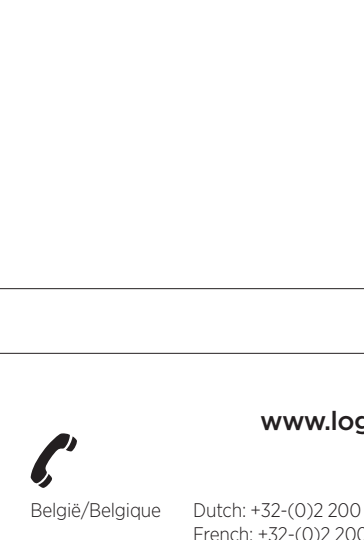

# /ort

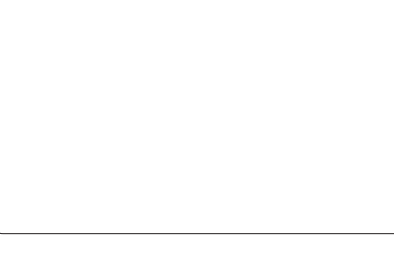

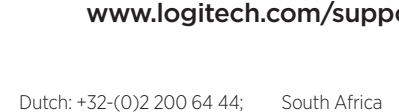